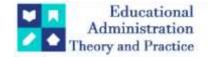

# Easy Chair – Research Paper process Handling in Salesforce

Ashish Goghate1\*, Ashwini Yerlekar2, Hemant Turkar3, Ashish Nanotkar4, Akash Dhok5, Nikhil Sakhare6

<sup>1\*,2:3,4:5:6</sup>S.B. Jain Institute of Technology,Management and Research, Nagpur ashishgolghate@gmail.com<sup>1</sup>, ashwini.yerlekar@gmail.com<sup>2</sup>, turkar2930@gmail.com<sup>3</sup>, ashishnanotkar5915@gmail.com<sup>4</sup>, akashdhok4u@gmail.com<sup>5</sup>, nikhilsakhare06@gmail.com<sup>6</sup>

**Citation**: Ashish Goghate et al (2024), Easy Chair – Research Paper process Handling in Salesforce, *Educational Administration: Theory* and Practice, 30(4), 5674-5679

Doi: 10.53555/kuey.v30i4.2265

| <b>ARTICLE INFO</b> | ABSTRACT                                                                             |
|---------------------|--------------------------------------------------------------------------------------|
|                     | Easy Chair Research Paper Process Handling is a cloud-based software solution        |
|                     | that manages the submission, review, and publication of research papers for          |
|                     | academic conferences and publications. This programme integrates with                |
|                     | Salesforce, a customer relationship management (CRM) platform, to simplify the       |
|                     | paper submission process by offering a user-friendly and customisable interface      |
|                     | for managing submissions. Users can utilise Easy Chair application to develop and    |
|                     | manage paper submission forms, track submission status, assign reviewers and         |
|                     | editors, and provide feedback to authors. The platform is user-friendly and          |
|                     | adaptable, allowing users to tailor the system to their individual requirements.     |
|                     | The application also includes analytical tools to help users obtain insight into the |
|                     | submission process's performance. It also includes analytical features that help     |
|                     | users in gaining insights into the submission process's performance, allowing        |
|                     | them to make informed decisions to improve future submissions. Overall, the          |
|                     | proposed application provides a streamlined and efficient manner for academic        |
|                     | conference and journal organisers to manage research paper submissions,              |
|                     | reviews, and publishes, reducing time and enhancing productivity. Users can use      |
|                     | this programme to increase the correctness and timeliness of submissions,            |
|                     | resulting in more successful conferences and publications.                           |
|                     |                                                                                      |
|                     | Korryonda, CDM (Customer relationship management) Salasfores manage                  |

**Keywords:** CRM (Customer relationship management), Salesforce, manage research paper submissions, reviews, and publishes.

#### 1 Introduction

Easy chair - Research paper process handling in salesforce is an application for creating and managing paper submission forms, tracking submission status, assigning reviewers and editors, and providing comments to authors. It is a middleware company based in the United States that handles the research article procedure for a number of international journals.

In this initiative, the author must first create an account before being able to submit a research paper to a journal by email. Following that, the editor and journal checks their emails and enter the research paper into the Easy Chair application in Salesforce. In Salesforce, the editor assigns this research paper to a reviewer from the same journal based on the reviewer's domain and expertise and the research paper's area and expertise. A reviewer examines the research paper within the time frame specified and submits the review and determines whether or not the research paper is accepted. If the paper is accepted, the editor is notified automatically, and the editor then sends an email to the author using Salesforce. The author chooses whether or not to register the paper. If he wants to register, he must pay the journal paper registration cost and email all documents along with the payment slip to the journal. (e.g gmail).In salesforce, the editor should mark this paper as "Paper Registration Completed." Every month on the 30th, the editor publishes the registered paper on their separate website, and the status in salesforce is automatically changed to "Published." Easy chair provides a report and a dashboard.

Copyright © 2024 by Author/s and Licensed by Kuey. This is an open access article distributed under the Creative Commons Attribution License which permits unrestricted use, distribution, and reproduction in any medium, provided the original work is properly cited.

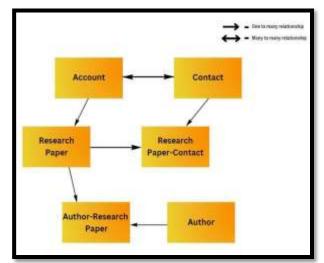

Fig. 1. Object Relationship diagram of Easy Chair process handling

## 1.1 What is Easy Chair and how do I use it?

Easy Chair is a web-based conference management system that is used to manage academic conference submission and evaluation processes. If you want to utilize Easy Chair to submit a paper or proposal to a conference, you should usually do the following:

- 1. Go to the conference website and look for the Easy Chair submission page.
- 2. Register for an Easy Chair account by entering your name, email address, and password.
- 3. After creating an account, you may log in to Easy Chairand begin a new submission.
- 4. Include all relevant submission information, such as thetitle, abstract, and keywords.
- 5. Submit your work or proposal in the conference'spreferred format.
- 6. Use Easy Chair to submit your paper or proposal.

Easy Chair will send you a confirmation email once your submission is complete. Your proposal will then be reviewed by the conference organisers. Easy Chair allows you to track the status of your contribution and receive updates from conference organisers. If you are a conference organiser and want to utilise Easy Chair to manage your conference's submission and review process, you must first register an account on the Easy Chair website and then follow the steps for setting up your conference. Typically, this entails organising a new conference in Easy Chair, establishing submission deadlines and review criteria, and requesting reviewers to participate in the review process.

## 1.2 Adding Easy Chair to Salesforce

Integrating Easy Chair with Salesforce can help to speed up the submission and review of research papers. The following are the main procedures used to handle the research paper process in Salesforce using Easy Chair:

- 1. In Salesforce, create a custom object to hold research paper submissions. This object should include fields for the title, abstract, author names, and other pertinent information about the study. Submit research papers using the Easy Chair API: Use the API to submit research articles from Salesforce to Easy Chair. You can build an integration that allows users to submit papers straight from Salesforce to Easy Chair without switching between systems.
- 2. Use Easy Chair to manage the review process: Easy Chair is developed to manage the review process for research articles. Once the papers have been uploaded via Easy Chair, reviewers will be able to access them, provide feedback, and score them. This procedure is fully manageable with Easy Chair.
- 3. Retrieve review scores and feedback using the Easy Chair API: Once the review process is complete, utilise the API to retrieve review scores and feedback for each paper. This data can be saved in Salesforce and utilised to decide which papers to accept for publication.
- 4. Handle the publication process with Salesforce: Once papers have been accepted for publication, utilise Salesforce to handle the publication process. Creating a custom object to contain publication details, tracking publication dates, and managing the publication workflow might all be part of this.

By combining Easy Chair with Salesforce, you can streamline the research paper submission and review process, making it easier for authors, reviewers, and publishers to manage the process in a single system.

## 1.3 Object Information

- 1. Account object- This is where the journal's information is kept.
- 2. Contact object- This object keeps information about the Editor in Chief, Editor, and Reviewers.
- 3. Author object- Fields of author information are stored.
- 4. Research paper object- This object contains the basic information about a research paper fields.
- 5. Author-Research paper object(Junction Object)-

#### Relates an author to a particular research paper.

6. Research paper-Contact object(Junction Object)- Relates an research paper to a particular Contact(Reviewer, editor or chief)

### 2 Literature Review

Following a comprehensive search, it appears that there is no direct literature study on the Easy Chair process handling in Salesforce. There are, however, some materials available that explain how Easy Chair may be used in tandem with Salesforce to manage conference submissions and evaluations.Easy Chair is a web-based conference management system that simplifies the process of submitting, reviewing, and selecting conference papers. Salesforce, on the other hand, is a cloud-based customer relationship management (CRM) platform that assists businesses with the management of their sales, marketing, and customer service activities. Conference organisers may handle all aspects of conference administration, including paper submissions, payments, and participant involvement, using the Easy Chair and Salesforce connection. The connectivity can also help to ease the process of developing and maintaining Salesforce leads, contacts, and opportunities. The technique of connecting Easy Chair with Salesforce is detailed in a blog post on the Easy Chair website. The integration, according to the post, entails using a third-party integration platform like Zapier to automatically build leads in Salesforce for potential attendees and track their interaction with the conference. A case study on the Salesforce website describes how one organisation utilised Salesforce and Easy Chair to streamline their conference management process. The integration of the two platforms, according to the case study, enabled the organisation to manage conference registrations and payments, as well as the submission and review process for conference papers, in a single system. By utilising the integration, the organisation was able to decrease the requirement for human data entry while increasing efficiency. In conclusion, while no formal literature evaluation of the Easy Chair process handling in Salesforce is available, the integration of the two platforms looks to help conference organisers by allowing them to manage all

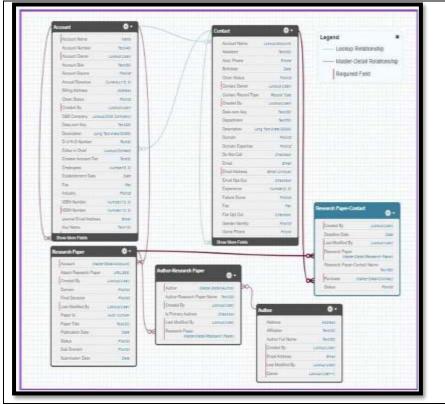

Fig. 2. Schema Builder of Easy Chair

## 3 Proposed Methodology

This section describes the modules and workflow of the proposed system that will address the mentioned in the introduction section. Our proposed method is a Salesforce application that creates and manages paper submission forms, tracks submission progress, assigns reviewers and editors, and provides feedback to authors. We used two standard objects and four bespoke objects. The proposed system architecture is shown below.

# **Requirements of Objects**

**Account object:** Avoid using the same account name again, the email address should be accurate and each journal account may only have one Editor in Chief.

**Contact object:** Experience for the position of editor in Chief, at least 10 years of experience is required. Not less than 5 for Editor and Reviewer. The email address must be correct, the Score field is accessible and solely applies to the Reviewer. Each journal account may only have one Editor in Chief.

**Author object:** Verify the email address, Research paper object, Status=New after saving a record, After saving a new record, update the total paper received count on Account. Do the same for papers that are rejected or published. If an author registers a paper, the editor will attach all of the materials that the author sent to this research paper and set the status to Paper Registration Completed.

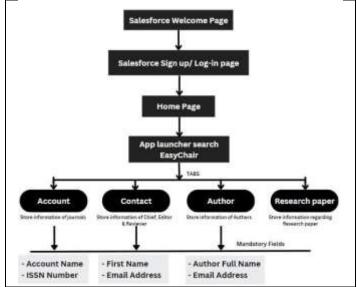

Fig. 3. System Architecture of Easy Chair

**Author-Research paper object:** Each research paper may have a maximum of 05 authors, Prevent duplicate author entries on the same research paper, A single author may be the author of many papers.

**Research paper-contact object:** When a reviewer is assigned to a research paper, the status is Sent to Reviewer on Research Paper, When a research article is assigned, send an email to the reviewer, A Reviewer assigns a status based on the article review, If accepted, the status of the research paper will be Accepted, If Rejected, the status on the Research Paper will be Rejected & If this reviewer's score is 5, the paper cannot be assigned to this reviewer. (Show error).

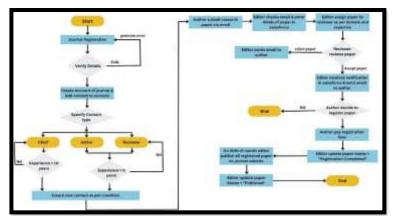

Fig. 4. Schema Builder of Easy Chair

Figure 4 shows the system workflow If the journal is using the Easy Chair application for the first time, the journal must create an account and register on the Easy Chair app. Following that, the journal must specify his or her contact type. If a journal registers himself/herself as Chief, his/her experience must be at least 10 years,

and if a journal registers as an editor or reviewer, his/her experience must be at least 5 years. A new contact is formed based on the condition.

Now, the author submits the research paper through email, and the editor reviews the email and enters the research paper details into the Salesforce org. Following that, the editor assigns the research work to a reviewer based on domain and experience. The reviewer completes the document before the deadline. If a reviewer fails to provide a review before the deadline, his/her failure score increases, and if his/her failure

## 4 Advantages and Application

1.Centralized Data Management: Salesforce provides a centralized platform to store and manage research paper data. It allows you to capture and organize key information such as paper details, authors, reviewers, and status in a structured manner. This centralized approach ensures data integrity, reduces duplication, and enables efficient searching and reporting.

2.Process Automation: Salesforce offers powerful automation capabilities through workflows, processes, and approval processes. You can automate various steps in the research paper handling process, such as assigning papers to reviewers, sending email notifications, updating status based on reviewer feedback, or triggering follow-up actions. This automation saves time, streamlines the process, and reduces manual errors.

3.Collaboration and Communication: Salesforce provides collaboration features that enable effective communication and collaboration among authors, reviewers, and administrators. Users can share comments, feedback, and updates directly within the system, facilitating transparent and streamlined communication. This improves collaboration efficiency, reduces the need for external communication channels, and maintains a centralized record of discussions.

4.Customization and Scalability: Salesforce is highly customizable, allowing you to tailor the system to your specific needs. You can create custom objects, fields,

workflows, and page layouts to match your research paper handling requirements. As your system grows, Salesforce's scalability ensures it can handle increasing volumes of papers and users without compromising performance or data integrity.

5.Security and Access Control: Salesforce provides robust security features to protect sensitive research paper data. You can define access controls, roles, and permissions to ensure that only authorized individuals have access to specific papers or stages of the process. Additionally, Salesforce's data security measures, such as encryption and data backup, help safeguard research papers from unauthorized access or loss.

6.Analytics and Reporting: Salesforce offers powerful reporting and analytics capabilities, allowing you to gain insights into your research paper handling process. You can create custom reports and dashboards to monitor key metrics, track submission rates, identify bottlenecks, and measure reviewer performance. These insights help in making data-driven decisions and continuously improving the paper handling process.

7.Integration Possibilities: Salesforce can be integrated with other systems or applications, such as email platforms, document management systems, or external databases. This enables seamless data exchange, document attachment, or integration with existing research paper management tools. Integrations enhance the overall efficiency and effectiveness of the research paper handling process. By leveraging Salesforce technology in the easy chair research paper handling process, organizations can experience improved efficiency, enhanced collaboration, streamlined workflows, and better data management. These benefits ultimately lead to quicker paper reviews, reduced administrative burden, increased productivity, and an overall improved research paper handling experience.

#### 5 Conclusion

Finally, integrating Easy Chair with Salesforce can give considerable benefits to conference organisers in terms of managing conference submissions and evaluations. While no formal research review on the topic is available, the integration enables conference organisers to manage all aspects of conference management in a single system, including paper submissions, payments, and attendee involvement. The connectivity also aids in the automation of the process of developing and maintaining leads, contacts, and opportunities in Salesforce, which can lead to increased efficiency and less reliance on manual data entry. Overall, the Easy Chair interface with Salesforce appears to be a good solution for conference management, and organisations may profit from further investigating this relationship.

#### References

- 1. EasyChair, "How to integrate EasyChair with Salesforce using Zapier," EasyChair Blog, https://blog.easychair.org/how-to-integrate-easychair-with- salesforce-using-zapier (2021)
- 2. Salesforce, "Streamlining the Conference Experience with Salesforce and EasyChair," Salesforce Case Studies, accessed (2023) https://www.salesforce.com/customer-success- stories/sonoma-state-univer-sity-streamlining-conference- experience/
- 3. V. Kumar and Werner Reinartz, "Customer Relationship Management: Concept, Strategy, and Tools,"

Springer Science & Business Media, (2011)

- 4. J. W. Breeding, "Integrating Your Salesforce Org with Third-Party Systems," Salesforce Blog, https://www.salesforce.com/blog/2019/03/integrating-salesforce-third-party-systems.html/(2019)
- EasyChair, "Integrations," EasyChair website, accessed https://easychair.org/integrations/(2023)
  P. M. Podsada and B. R. Lattimore, "Implementing Salesforce: A Guide to Best Practices," Packt Publish-
- ing, (2021)
- Salesforce, "Integration and APIs," Salesforce Help and Training, accessed https://help.salesforce.com/s/articleView?id=sf.integrate.htm&type=5/ (2023)